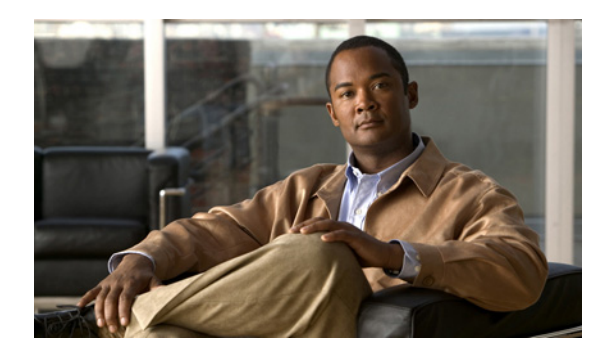

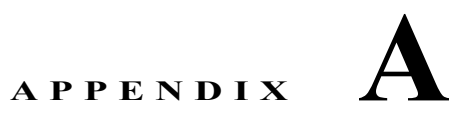

# **Web** サイトによるユーザへの情報提供

システム管理者は、多くの場合、ネットワーク内や社内の Cisco Unified IP Phone ユーザの主な情報源 になります。最新の詳細な情報をエンド ユーザに提供する必要があります。

シスコでは、エンド ユーザに Cisco Unified IP Phone に関する重要な情報を提供するために、社内の サポート サイトに Web ページを作成することを推奨しています。

このサイトには、次のタイプの情報を含めるように考慮してください。

- **•** 「Cisco Unified IP Phone [に関するサポートの取得方法」\(](#page-0-0)P.A-1)
- **•** [「電話機能の設定方法」\(](#page-1-0)P.A-2)
- **•** 「ボイス メッセージ [システムへのアクセス方法」\(](#page-1-1)P.A-2)

### <span id="page-0-0"></span>**Cisco Unified IP Phone** に関するサポートの取得方法

Cisco Unified IP Phone の機能 (短縮ダイヤルやボイス メッセージ システムのオプションなど) を正 常に使用するには、ユーザはシステム管理者やシステム管理者のネットワーク チームから情報を入手 する必要があります。また、サポートを受けるためにシステム管理者に問い合せできる環境が必要で す。システム管理者は、サポート担当者の名前と問い合せ手段をエンド ユーザに明示しておく必要が あります。

#### ユーザ オプション **Web** ページへのユーザ アクセスの有効化

ユーザがユーザ オプション Web ページにアクセスできるようにするには、管理者が Cisco Unified Communications Manager の管理ページを使用して、ユーザを標準 Cisco Unified Communications Manager エンド ユーザ グループに追加しておく必要があります([ ユー ザ管理(User Management)] > [ ユーザ グループ(User Group)] を選択します)。詳細については、 次のマニュアルを参照してください。

- **•** 『*Cisco Unified Communications Manager Administration Guide*』の「[User Group Configuration](http://www.cisco.com/en/US/docs/voice_ip_comm/cucm/admin/8_0_1/ccmcfg/b03dn.html)」 の章
- **•** 『*Cisco Unified Communications Manager Administration Guide*』の「[Role Configuration](http://www.cisco.com/en/US/docs/voice_ip_comm/cucm/admin/8_0_1/ccmcfg/b08role.html)」の章

#### <span id="page-1-0"></span>電話機能の設定方法

エンド ユーザは、Cisco Unified Communications Manager ユーザ オプション Web ページを使用して、 さまざまなアクティビティを実行できます。これらのアクティビティには、Cisco Unified IP Phone 6911 での短縮ダイヤルの設定、Cisco Unified IP Phone 6901 および 6911 でのコール転送番号の設定、 および個人アドレス帳の作成などがあります。Web サイトを使用した電話機の設定に慣れていないエ ンド ユーザもいることに留意してください。エンド ユーザがユーザ オプション Web ページに正しく アクセスして使用できるように、できるだけ多くの情報を提供する必要があります。

エンド ユーザには、必ずユーザ オプション Web ページに関する次の情報を提供してください。

**•** アプリケーションにアクセスするために必要な URL。この URL は、次のとおりです。

**http://<***server\_name:portnumber>***/ccmuser/**(*server\_name* は Web サーバがインストールされて いるホストです)

**•** アプリケーションにアクセスするために必要なユーザ ID とデフォルト パスワード。

これらの設定値は、ユーザを Cisco Unified Communications Manager に追加したときに入力した 値と同じです(「Cisco Unified Communications Manager へのユーザの追加」(P.5-8)を参照)。

- **•** Web ベースのグラフィカル ユーザ インターフェイス アプリケーション、および Web ブラウザを 使用してそれにアクセスする方法についての概要。
- **•** ユーザが Web ページを使用して実行できるタスクの概要。

ユーザ オプション Web ページの使用方法については、『*Cisco Unified IP Phone 6901 and 6911 User Guide for Cisco Unified Communications Manager*』を参照してください。

## <span id="page-1-1"></span>ボイス メッセージ システムへのアクセス方法

Cisco Unified Communications Manager を使用すると、Cisco Unity ボイス メッセージ システムなど のさまざまなボイスメール メッセージ システムと統合できます。各種システムと統合できるため、特 定のシステムの使用方法に関する情報をユーザに提供する必要があります。

次の情報を、各ユーザに提供してください。

**•** ボイスメール メッセージ システムのアカウントへのアクセス方法。

Cisco Unified Communications Manager を使用して、Cisco Unified IP Phone のメッセージ ボタ ンを設定しておく必要があります。

**•** ボイス メッセージ システムにアクセスするための初期 PIN。

すべてのユーザが使用できる、ボイス メッセージ システムのデフォルト PIN を設定しておく必要 があります。

**•** ボイス メッセージの受信が電話機でどのように示されるか。

Cisco Unified Communications Manager を使用して、Message Waiting Indicator(MWI; メッセー ジ受信インジケータ)メソッドを設定しておく必要があります。

ボイス メッセージ システムの使用方法については、『*Cisco Unified IP Phone 6901 and 6911 User Guide for Cisco Unified Communications Manager*』を参照してください。